# Sample Reports

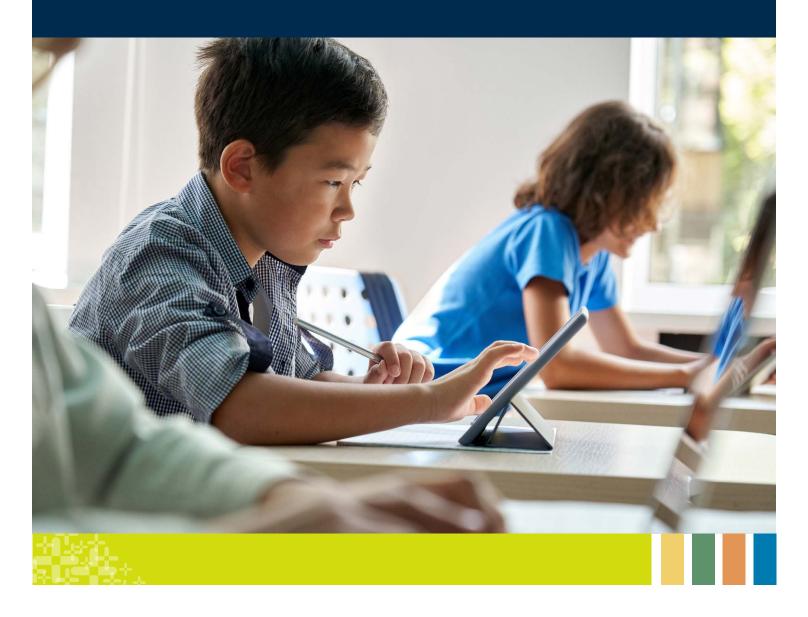

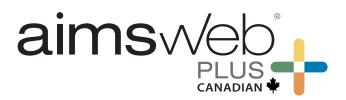

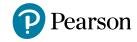

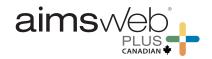

# **Table of Contents**

| Benchmark Comparison Summary (Normative View) | 3     |  |  |  |  |  |  |
|-----------------------------------------------|-------|--|--|--|--|--|--|
| Benchmark Comparison Summary (Tier View)      | 4     |  |  |  |  |  |  |
| Monitor                                       |       |  |  |  |  |  |  |
| Group reports                                 |       |  |  |  |  |  |  |
| Tier Transition                               | 6     |  |  |  |  |  |  |
| Scores and Skills Plan                        | 7     |  |  |  |  |  |  |
| Math Skills Analysis                          | 8     |  |  |  |  |  |  |
| Individual reports                            |       |  |  |  |  |  |  |
| Student Profile                               | 9     |  |  |  |  |  |  |
| Individual Benchmark                          | 10    |  |  |  |  |  |  |
| Scores Snapshot                               | 11    |  |  |  |  |  |  |
| Skills Plan: Math                             | 12    |  |  |  |  |  |  |
| Skills Plan: Reading                          | 13–14 |  |  |  |  |  |  |
| Individual Monitoring                         | 15    |  |  |  |  |  |  |
| Additional screeners                          |       |  |  |  |  |  |  |
| Early Screening                               | 16    |  |  |  |  |  |  |
| Shaywitz DylexiaScreen™                       | 17    |  |  |  |  |  |  |
| Dyslexia Probability Calculator™              | 18    |  |  |  |  |  |  |
| Rapid Automatized Naming (RAN)                | 19    |  |  |  |  |  |  |

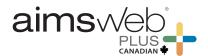

# **Benchmark Comparison Summary (Normative View)**

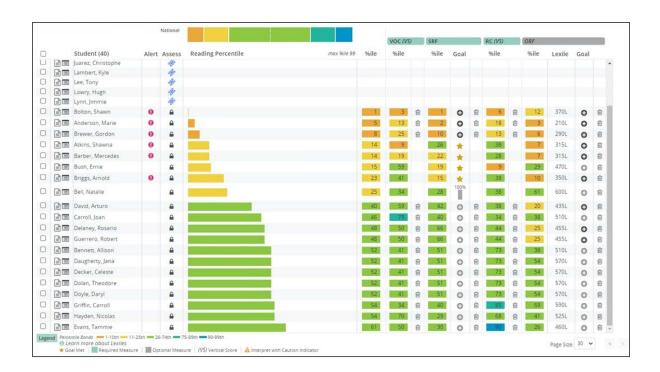

Once assessment data enter the system, aimswebPlus™ enables immediate reporting for assessments. The **Benchmark Comparison** page displays students' composite scores as color-coded bar lines. By default, students are listed with those most at-risk at the top but can be sorted by any column on the page. Each column provides specific information on the composite and individual measures, accessible by clicking on the colored tiles. In the alert column, pink alerts draw attention to students for whom progress monitoring is recommended. Teachers can immediately see students' progress toward instructional goals via the goal bar lines. Type-ahead rostering makes finding the correct class quick and easy.

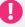

"Pink Alerts" will display when the student is performing below expectations and does not have a progress monitoring schedule level to alert the teacher that a student may need additional intervention.

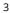

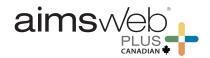

# **Benchmark Comparison Summary (Tier View)**

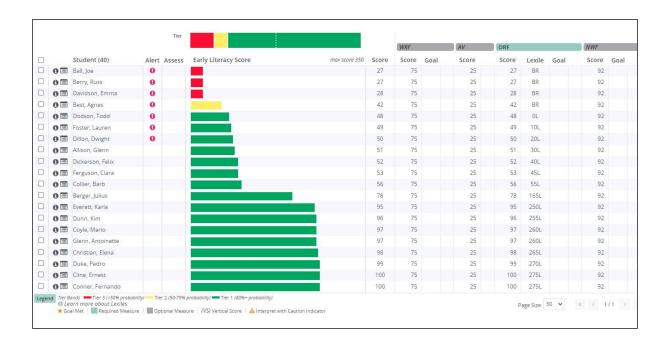

The **Benchmark Comparison Tiers** report, a criterion-referenced option of the teacher's dashboard, automatically groups students according to risk status, relative to the year-end target. Note that while this can be sorted by the student roster view, the default view shows the struggling students first. Teachers can quickly see which students are on track to meet local targets and which students might need additional help such as a small group or more intensive instruction/intervention.

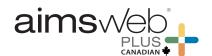

## **Monitor**

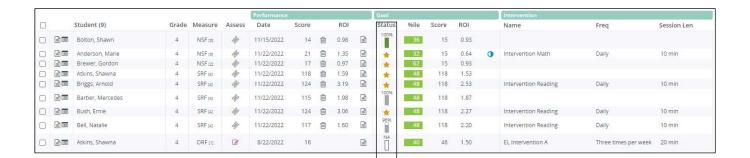

This **Monitor** view provides a snapshot of all your students on an intervention plan. The goal status bar is color coded to indicate whether the student is on- or off-track to meet the goal. This summary view shows the latest score students have received as well as their current rate of improvement being made per week. From this screen, the teacher can access the Individual Monitor report for more detailed information.

#### **Status**

 The "Status" column provides at a glance information to see where students are on track. Example: a pink goal feedback bar indicates a student is below target in reference to their current performance to goal.

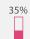

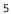

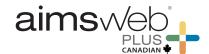

## **Tier Transition**

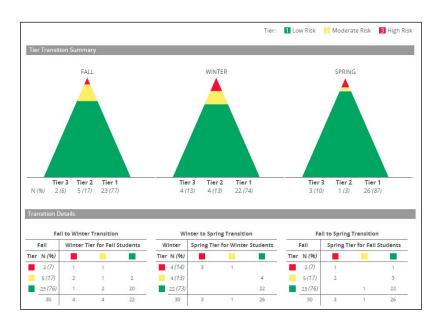

The group **Tier Transition** report provides a comparative snapshot that tracks student progress and movement across fall, winter, and spring periods based on 3 tiers. Tiers (risk level) are generated based on the spring targets set in the account. This report displays a high-level trend and movement between the risk levels within the group. It is useful for determining effectiveness of core and intervention instruction and allocating resources to meet student needs.

| Students (30)               | FALL | WINTER |           |    |       | SPRING |     |             |      |     |             |      |
|-----------------------------|------|--------|-----------|----|-------|--------|-----|-------------|------|-----|-------------|------|
|                             | %ile | %ile   | SGP F→W F |    | ROI   | %ile   | SGP | W→S RO      |      | SGP | F → S       | ROI  |
| Spring Tier 3 (3 Students)  |      | 8      | 15        | 4  | 0.38  | 8      | 45  | <b>&gt;</b> | 0.53 | 25  | 4           | 0.45 |
| Ball, Joe                   | 7    | 4      | 15        | >  | 0.34  | 8      | 65  | >           | 0.80 | 45  | >           | 0.56 |
| Berry, Russ                 |      |        | 15        | Ψ. | 0.40  |        | 35  | >           | 0.40 | 15  | 4           | 0.40 |
| Davidson, Emma              | 18   |        | 15        | 4  | 0.40  |        | 35  | >           | 0.40 | 15  | Ψ           | 0.40 |
|                             | 38   | 9      | 5         | 44 | -0.17 |        | 85  | 4           | 1.40 | 5   | 4           | 0.56 |
| Best, Agnes                 | 38   |        | 5         | ++ | -0.17 |        | 85  | 4           | 1.40 | 5   | 4           | 0.56 |
| Spring Tier 1 (26 Students) | 60   | 63     | 55        | >  | 1.54  | 65     | 63  | >           | 1.40 | 63  | <b>&gt;</b> | 1.47 |
| Allison, Glenn              | 10   |        | 75        | 4  | 1.09  |        | 65  | 4           | 1.40 | 85  | 44          | 1.23 |
| Berger, Julius              |      |        | 95        | 4  | 2.52  |        | 55  | >           | 1.07 | 95  | 4           | 1.85 |
| Bowers, Felipe              | 74   | 89     | 85        | >  | 2.52  | 90     | 75  | >           | 1.67 | 95  | >           | 2.13 |
| Christian, Elena            |      |        | 95        | 4  | 2.70  | 75     | 85  | <b>&gt;</b> | 2.20 | 95  | 4           | 2.47 |
| Cline, Ernest               | 71   |        | 65        | >  | 1.78  | 76     | 65  | >           | 1.40 | 75  | >           | 1.60 |
| Collier, Barb               |      |        | 55        | >  | 0.92  |        | 75  | 4           | 1.53 | 65  | 4           | 1.20 |

When a class or custom group is entered into the Roster field and *Include Student Details* is toggled on, more specific student data can be displayed at the bottom of this report such as score percentiles, SGPs, and ROIs between periods. Students are separated into groups by risk levels. All data in this report is based on benchmark composite scores.

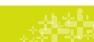

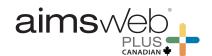

## Scores and Skills Plan

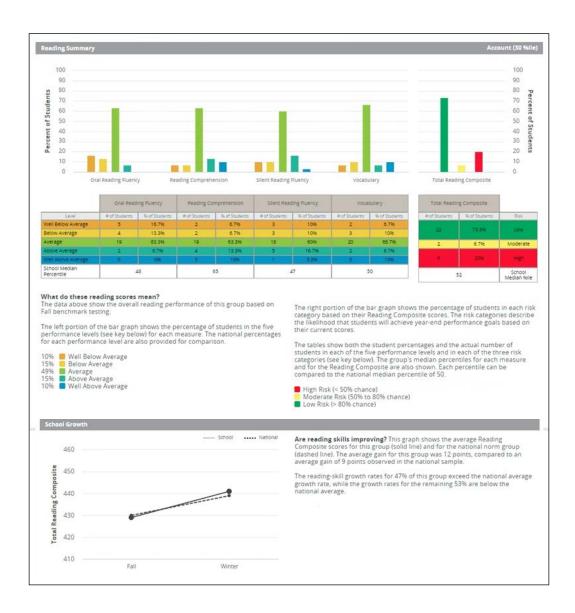

The **Scores and Skills Plan** group report provides a holistic view of student performance in math and reading across the individual measures and the composite scores. It shows the distribution of performance levels by measure and the percentage of students at low, moderate, or high risk at the classroom or grade level. This report helps teachers identify areas of strength and/or areas needing remediation, and is available for class, grade level, school, and whole district levels.

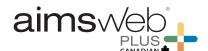

## District, school, class, and custom group levels available

# **Math Skills Analysis**

The Math Skills Analysis report provides a summary of classroomlevel or custom group-level results at the skill and item levels. This report is based on the math measures for grades 2-12. Comparisons can be made between the local group to the national norm. When a skill area is selected, you may review items each student scored correct or incorrect, as well as group and student averages by item. Results from fixed form measures (as shown) provide details about accuracy and fluency. Computer adaptive testing provides student ability results.

This report is useful for developing instruction related to math skills at a group level.

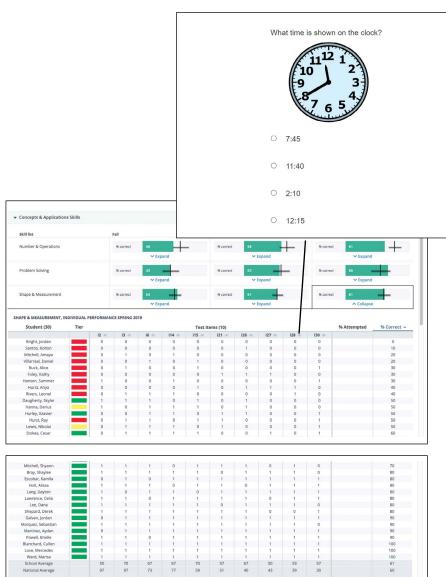

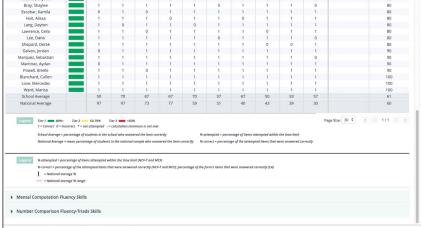

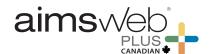

## **Student Profile**

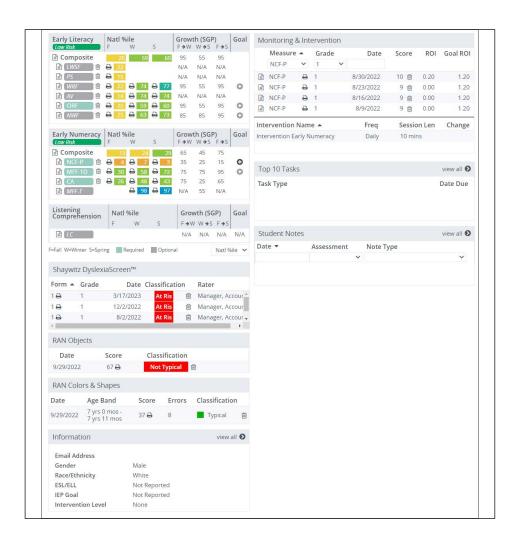

The **Student Profile** provides educators a holistic view across measures and periods for the selected school year. The student profile displays all scores for all measures administered to a student during the school year and historical data are also available. The profile includes student demographic information as well as a complete intervention history. The task pane at the bottom right of the page provides teachers and interventionists with a place to document standard tasks (e.g., meeting notes and/or observations). The notes area provides a space to keep anecdotal notes. Direct links to additional reporting are available.

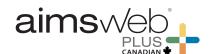

## Individual Benchmark

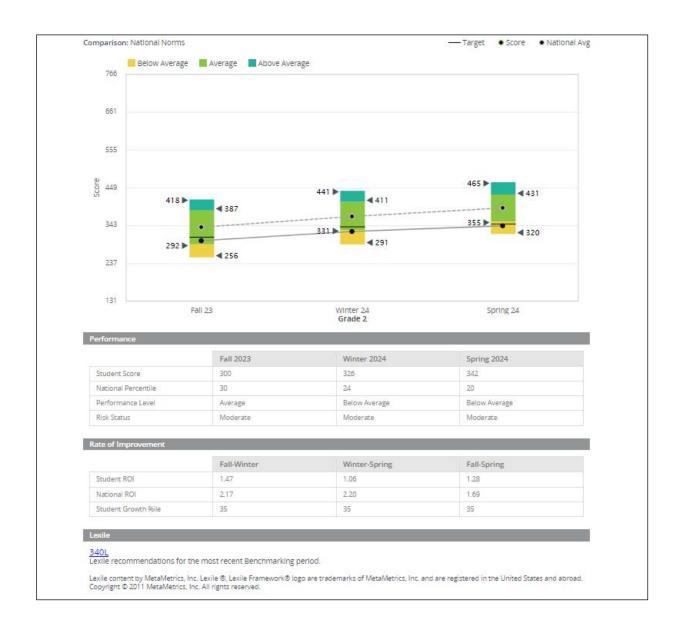

The **Individual Benchmark** report shows performance relative to norms (national or local) and seasons or years. It displays the student's rate of improvement (ROI) and Student Growth Percentiles (SGP.) The lines in the graph allow comparison of the student growth summary to the national average growth. *This report is useful to view student's progress toward closing a gap between their current performance and the national or local norm.* 

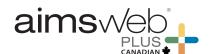

## **Scores Snapshot**

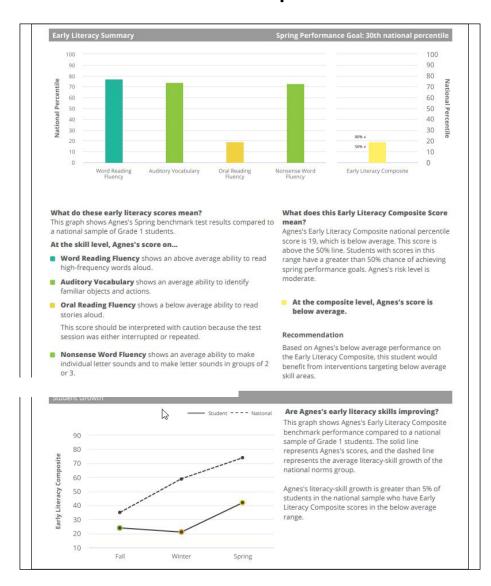

The **Scores Snapshot** report allows teachers to see at-a-glance student performance by individual measure as well as the composite and is often shared to communicate student performance during parent/teacher conferences. PreK–1 students have an Early Literacy and Early Numeracy report. Grades 2–12 students have a Reading or Math report. The report provides a brief narrative description of performance by measure and includes a recommendation regarding the intensity of instructional need. Strengths or weaknesses between measures and skills can be easily spotted. In addition, this report also charts the fall, winter, and spring benchmark composite scores and describes a student's growth relative to the national average.

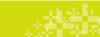

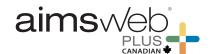

## Skills Plan - Math

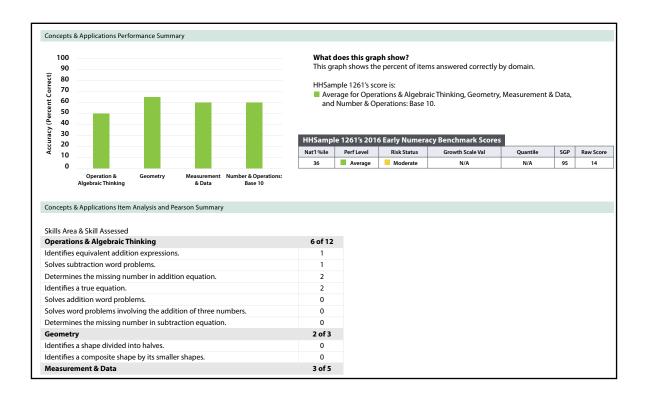

The Skills Plan - Math report provides further analysis of the student's math performance. It shows how the student performed in each of the major math domains, and indicates whether performance is below, above, or average, relative to the national sample of students at the same grade level. A brief narrative describes the results reported in the graph.

A score summary table provides the student's national percentile, performance level, Quantile, and Growth Scale Value (vertical scale score) on the Concepts & Applications measure. The report also shows item-level performance, organized by math domain, and provides a brief description of the behavioral objective for each item. Teachers can use this table to identify very specific skills that need further instruction.

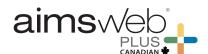

# Skills Plan - Reading (Page 1)

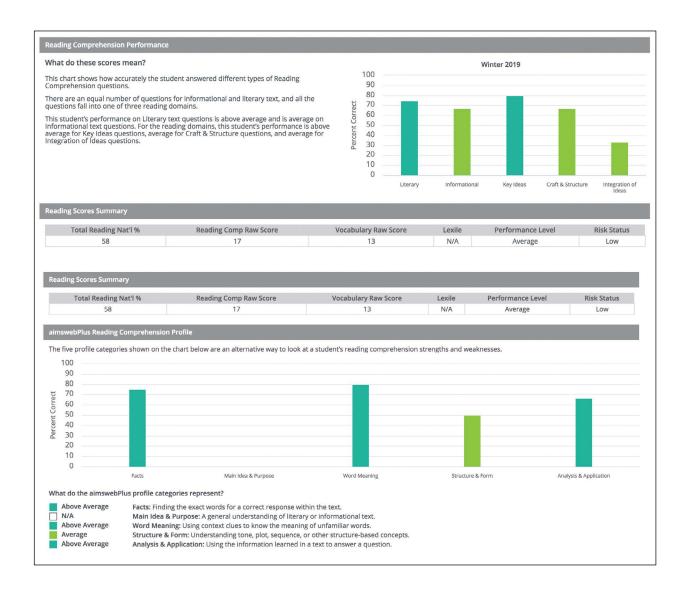

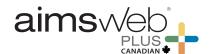

# Skills Plan - Reading (Page 2)

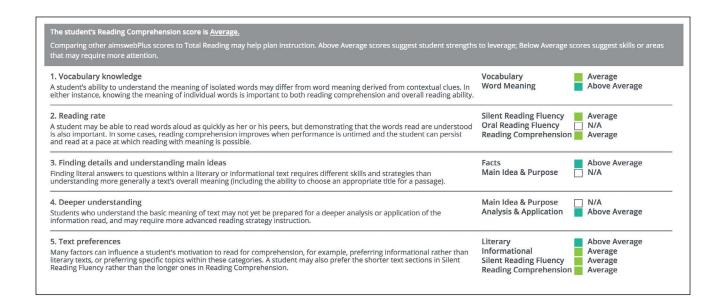

The Skills Plan – Reading report provides further analysis of the student's reading performance. The report shown on page 12 charts the percentage correct by Reading Comprehension domain and passage type (Literary and Informational) and indicates whether performance is below, above, or average, relative to the national sample of students at the same grade level. A brief narrative describes the results reported in the graph.

The next section of the report is a score summary including the student's national percentile, Lexile reading level, performance level on the Reading Comprehension measure, and her/his level of risk.

The third section of the Skills Plan report charts percentage correct by type of Reading Comprehension question.

Following the chart on this page is an interpretive table that can be used to isolate causes of low Reading Comprehension scores. The report examines several factors that may contribute to poor comprehension including: vocabulary knowledge, oral and silent reading rate, and the ability to derive meaning from very brief passages. It also contrasts the student's performance on an increasingly complex inferential analysis of text from the lowest level of literal comprehension to a deeper understanding of main idea and analysis and application. This report contrasts performance by type of text: Literary, Informational, and the brief literary passages used in the Silent Reading Fluency measure.

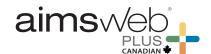

# **Individual Monitoring**

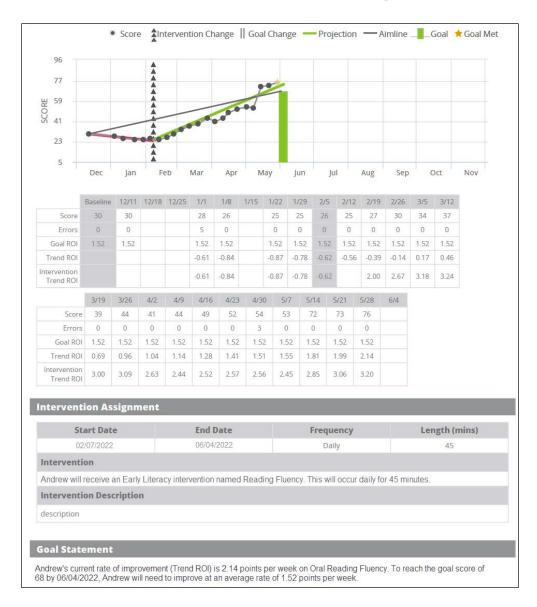

The **Individual Monitoring Report** is used for tracking the effectiveness of interventions and student progress toward individualized goals. Data on this report include raw scores, trend and goal ROIs, intervention and goal changes with details, and a goal statement. The system analyzes data as they are added to determine trends and provides feedback based on projections toward the goal.

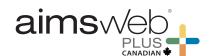

## Early screening is key for student success

#### Optional additional screeners for a whole-child view

These days, time is a commodity that feels almost tangible. In order to learn where your students are regarding their literacy, having everything you need to achieve a whole-child view right at your fingertips is not just convenient — it's a necessity!

#### **More Powerful Together**

aimswebPlus enables you to make data-driven decisions that ensure equity and inclusion for your diverse learners by addressing the whole child through the lens of your tiered systems of support for academics, behavior. Adding these optional screeners to your aimswebPlus subscription will not only support the goals of your school/district, but it will also help you support the students whose unique strengths and needs are waiting to be discovered.

#### Literacy

**Shaywitz DyslexiaScreen™** offers an evidence-based, teacher-friendly observational rating scale for grades K-3. Each rating scale takes less than five minutes to complete per student. It is intended for mass or targeted screenings to sort students quickly—those at risk and those not at risk for dyslexia.

**Dyslexia Probability Calculator™** helps you quantify and aggregate the strength of a student's risk for dyslexia. For the first time ever, you can add family history (if available) and the prevalence rate of dyslexia into the equation along with the results of the Shaywitz DyslexiaScreen™.

**Rapid Automatized Naming (RAN)** are quick measures using Objects or Colors & Shapes for students in Kindergarten through Grade 3. RAN is individually administered using a paper stimuli and a digital record form. Students are required to name all the items on a page as quickly as possible.

## **Additional screeners**

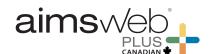

#### Shaywitz DyslexiaScreen

aimswebPlus + Shaywitz DyslexiaScreen

#### Using the tools together

#### **Option 1: Targeted Screening**

Screen all K-3 students with the aimswebPlus benchmark early literacy and reading assessments to flag students at one or more risk levels for reading failure. Then follow up by using the Shaywitz DyslexiaScreen for those students identified as at risk.

#### Option 2: Universal Screening

Administer aimswebPlus early literacy and reading batteries. Then complete the Shaywitz DyslexiaScreen on all students, six to eight weeks after the beginning of the school year.

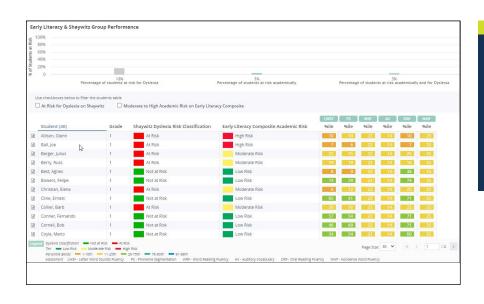

#### Shaywitz Aggregate Risk Analysis

Identify students who are most at risk for reading failure by integrating results from Shaywitz DyslexiaScreen with the Early Literacy and Reading battery performance in aimswebPlus.

## **Additional screeners**

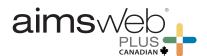

#### **Dyslexia Probability Calculator™**

Some districts and/or states have a requirement to screen for dyslexia and document family history of dyslexia. Whether your setting has a requirement or not, the Calculator can add critical information to your screening process to support "What's next?" decision-making.

How the Calculator works

These four factors produce a probability percentage and classification:

- The results of the Shaywitz DyslexiaScreen
- The psychometric properties of the Shaywitz DyslexiaScreen (how accurately it classifies students with and without dyslexia)
- Family history of dyslexia if known
- The prevalence rate of dyslexia in the population (default set at 15%)

#### What you get from the Dyslexia Probability Calculator

For each student, you will get a percentage of risk and a color-coded risk result (red, yellow, green—high, moderate, low).

haywitz DyslexiaScreen Probability (%) **Family History** Date Rater Classification ▼ 2/6/2021 Silva2, Elaine2 Not at Risk No 1/27/2021 Silva2, Elaine2 Not at Risk 2/6/2021 Silva2, Elaine2 Not at Risk 圃 No Silva2, Elaine2 Not at Risk 2/6/2021 Yes Not at Risk 2/6/2021 Silva2, Elaine2 3 2/6/2021 Silva2, Elaine2 At Risk 圇 1 2/6/2021 Silva2, Elaine2 At Risk Yes At Risk 1/27/2021 Silva2, Elaine2 No

The Calculator can be used as a triage mechanism, allowing practitioners to quickly determine which individuals are at the highest risk for dyslexia, warranting a more intensive evaluation/treatment response.

The probability calculator is included with your Shaywitz DyslexiaScreen purchase!

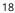

## **Additional screeners**

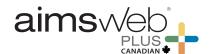

#### **Rapid Automatized Naming**

#### aimswebPlus + RAN

Rapid Automatized Naming (RAN) is a quick measure of rapid automatic naming for students in PreK and up. Within RAN, two measures are available: RAN Objects and RAN Colors & Shapes. RAN is individually administered using a paper Stimulus Card and digital record form. In either RAN measure, students are required to name all the stimuli on a page as quickly as possible. Training is provided at the beginning of the task to ensure that the student is familiar with the stimuli, making a true RAN measure possible.

#### Using the tools together

#### **Option 1: Targeted Screening**

Screen all K–3 students with the aimswebPlus benchmark early literacy assessments to flag students at one or more risk levels and reading difficulties. Next, follow up by using the RAN measure for those students identified on the benchmark as being at risk.

#### Option 2: Universal Screening

If you have an organizational or state mandate to incorporate a RAN measure into your reading/literacy assessment process, administer the RAN measure at any point in the academic year (according to your local guidelines).

**After the screening: What's next?** Review data sets for insight on next steps for intervention and/or instructional planning, especially those with reading difficulties. Support students at higher risk levels with further or more in-depth assessment. You may also need to review letter and number naming fluency data using the LNF and NNF measures within aimswebPlus.

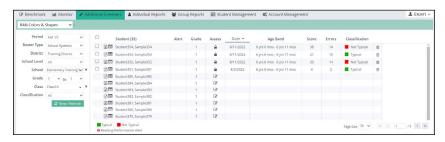

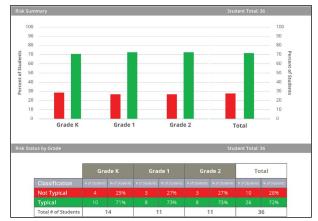

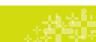

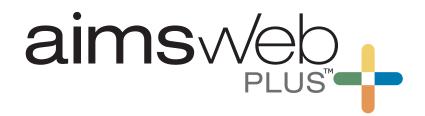

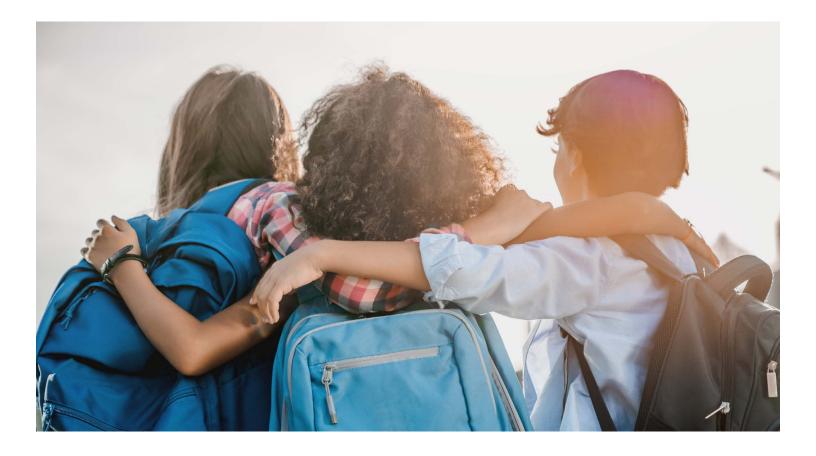

**Contact your rep** or call 866-335-8418, to order aimswebPlus or to add any of the additional screeners to your aimswebPlus subscription. Learn more at **PearsonClinical.ca/aimswebplus**.

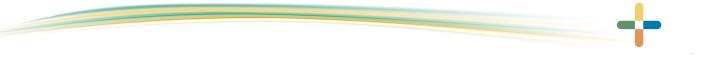

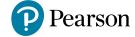